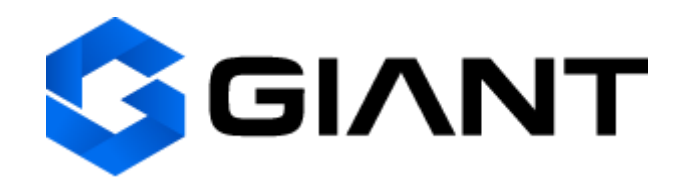

### **GIANT MASTERNODE**

## GUI wallet under Linux OS Single masternode on Linux VPS (Ubuntu 16.04 x64)

### **To do:**

### 1. Install Giant wallet

### 2. Deploy VPS

- 3. Setup Masternode on VPS
- 4. Activate Masternode

## 1. Install Giant wallet

Download the last version of Linux wallet by following this link <https://github.com/GiantPay/GiantCore/releases>

Unpack the downloaded ZIP file into a folder convenient for you. For example, create folder *~/giant*.

To launch the GUI wallet, execute the command in the terminal

#### **\$ cd giant && ./giant-qt**

The first time you start, you will be prompted to select the storage location for the blockchain. By default this is *~/.giant*.

The first launch of the wallet may take some time due to the initial synchronization with the network.

To create a masternode you must have **1001 GIC** (**1000 GIC** for collateral price + **1 GIC** to cover the transaction fees).

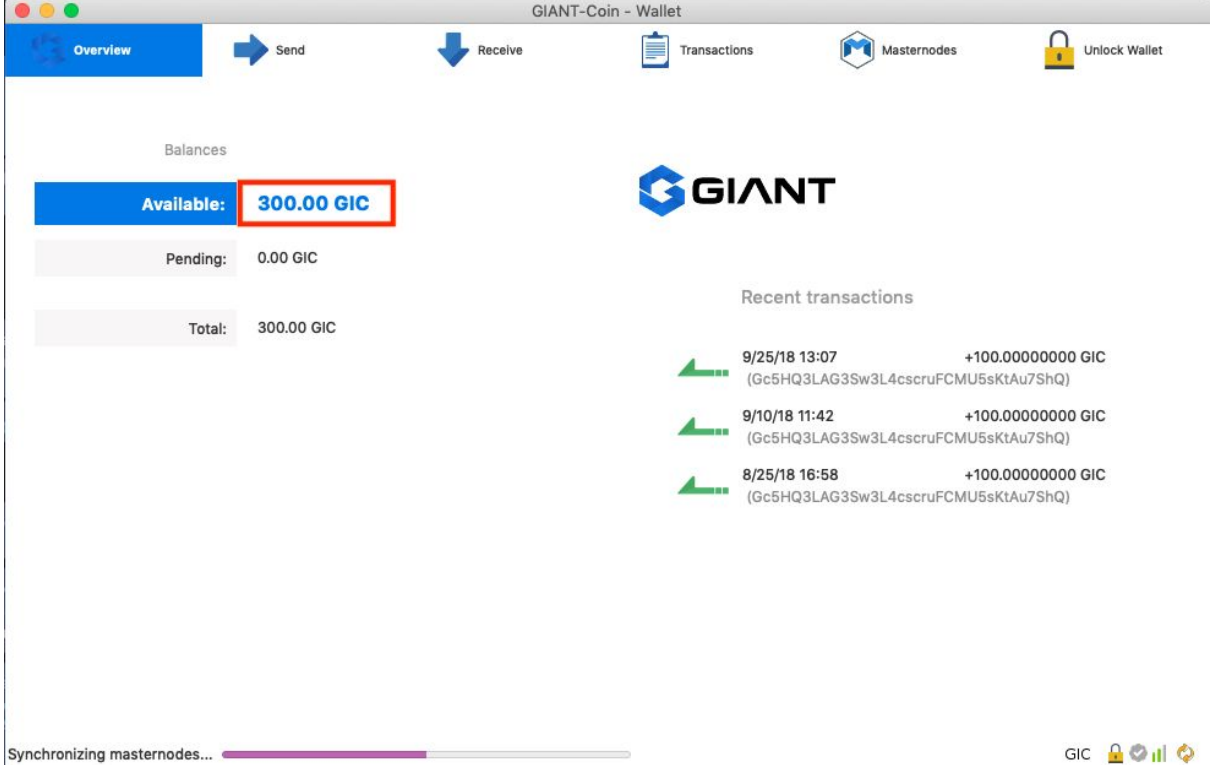

# 2. Deploy VPS

We [r](https://www.vultr.com/)ecommend the VPS for <https://www.digitalocean.com/> or [https://www.vultr.com/.](https://www.vultr.com/) For example, let's take vultr.com.

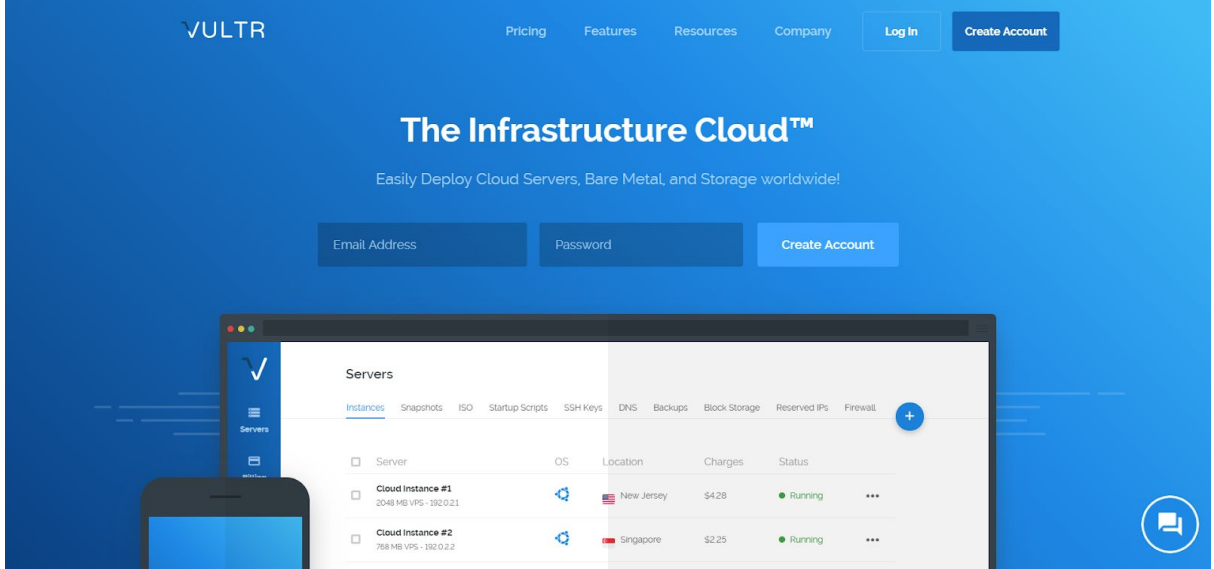

Register on <https://www.vultr.com/> and add some funds - at least \$10 or more.

Press "Servers", then press "+".

**Server Location:** USA or any other

**Server Type:** Ubuntu 16.04 x64

**Server Size:** 20 GB SSD \$2.50/mo \$0.004/h (will be more than enough)

Enable IPv6. Auto Backups and Private networking are not needed

Enabling the DDoS Protection is optional. Should a DDoS attack occur, your server will

continue work while others are down, which means more profit due to other masternodes downtime

Startup Script: don't touch

SSH Keys: don't touch

Server hostname & label: give a name to your server (e.g. GIANTMN1)

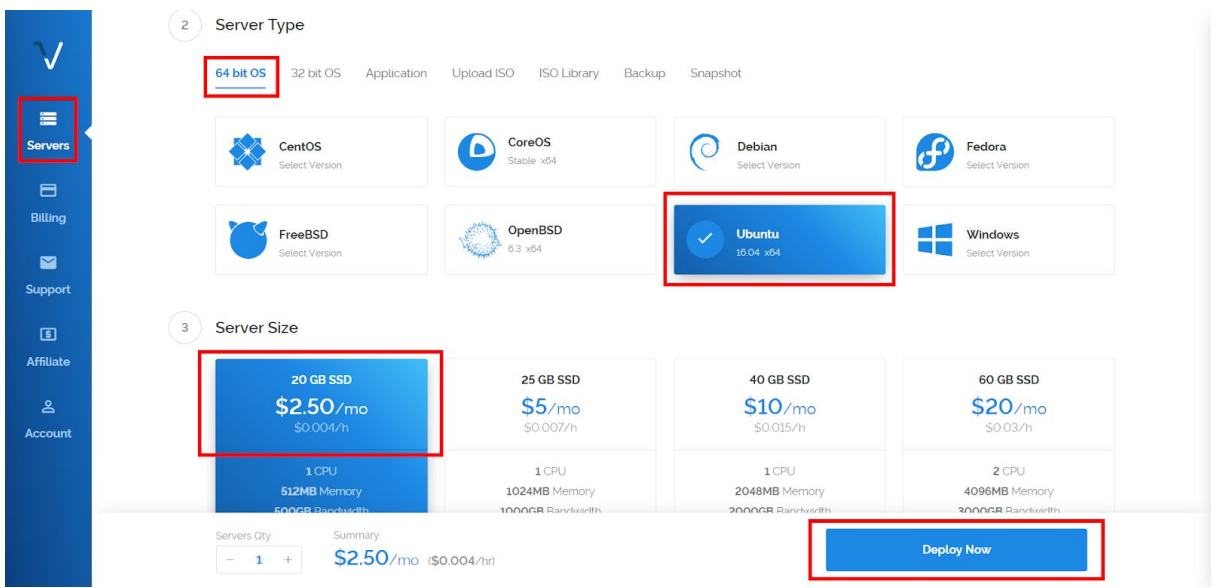

Press "Deploy Now".

Once the install is done you'll get a confirmation email. It'll take up to 5 mins.

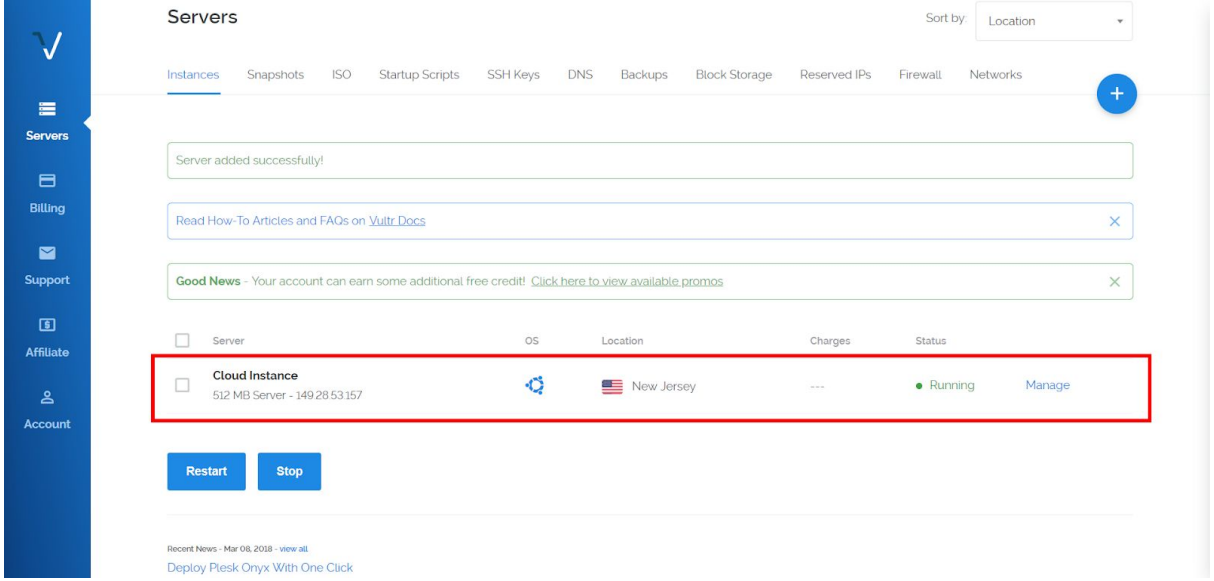

You'll see your IP address and credentials

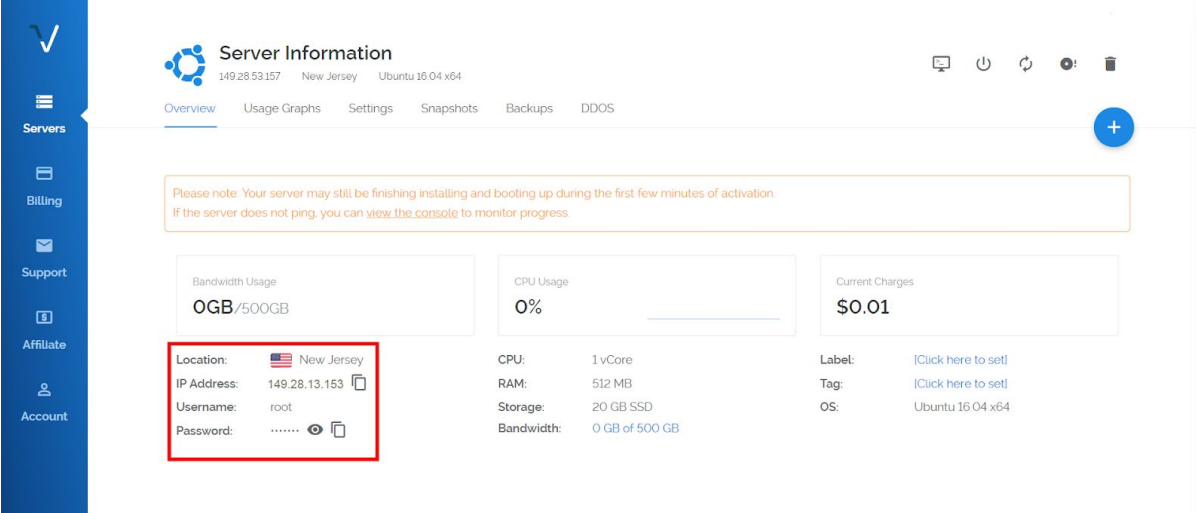

## 3. Setup Masternode on VPS

To setup the masternode, you need to log in to the server using SSH (copy IP, username and password from vultr server screen in the browser). Execute in the local shell:

```
$ ssh root@149.28.13.153 (your vultr IP)
```
and enter the user password:

```
denis@denis-Lenovo:~$ ssh root@149.28.13.153
root@149.28.13.153's password:
```
After this is done, install the script according to the following instructions:

```
$ sudo apt install git
$ git clone https://github.com/GiantPay/GiantMasternodeSetup.git && cd
GiantMasternodeSetup
$ chmod +x GiantMasternodeSetup.sh
```
**\$ ./GiantMasternodeSetup.sh**

After running the script, you will receive a masternode private key:

Masternode private key: 8f93KrngYkMQs4cZMjBJSbn8QuSudx6yUtbxqU7cmqtj6GMF9NC

Masternode private key: 8f93KmgYkMQs4cZMjBJSbn8QuSudx6yUtbxqU7cmqtj6GMF9NC Welcome to the GIANT Masternode Network! root@190923-vds-outsourcing-mailer:~/GiantMasternodeSetup# cd

You will also need the IP data and the connection port of your masternode.

**\$ cat ~/.giant/giant.conf | grep externalip**

```
root@190923-vds-outsourcing-mailer:~/.giant# cat giant.conf
rpcuser=giantuser
rpcpassword=rah7mohchahZ5uPoo4Uo
server=1
listen=1
maxconnections=256
daemon=1
rncallowip=127.0.0.1externalip=149.28.13.153:40444
masternode=1
masternodeprivkey=8f93KmgYkMQs4cZMjBJSbn8QuSudx6yUtbxqU7cmqtj6GMF9NC
```
Make sure your masternode is syncing with the Giant network:

### **\$ ~/giant/giant-cli mnsync status**

"IsBlockchainSynced" attribute must be equal "true".

## 4. Activate Masternode

Get your GIC masternode address. This is the address to which you should send exactly **1000 GIC**. In the GUI wallet, press "File" => "Receiving addresses" and press "New".

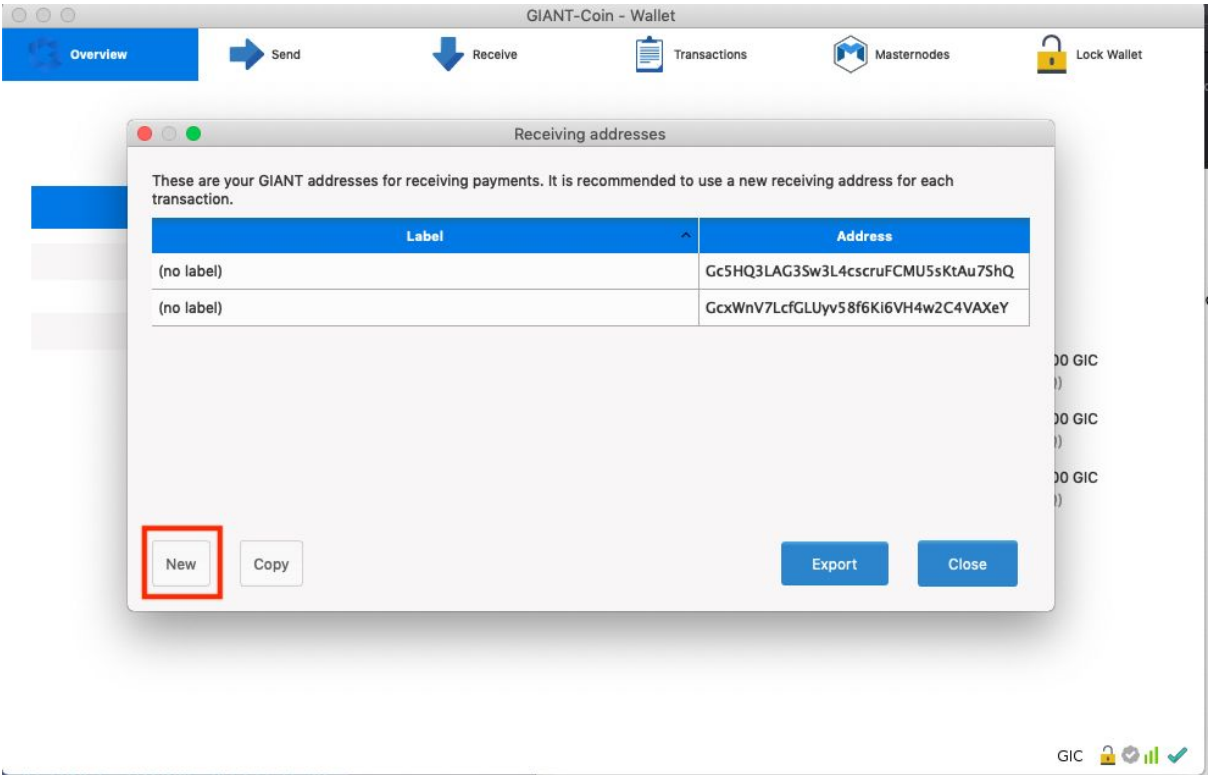

Send 1000 GIC to the generated address and wait 10 confirmations (20 mins approximately).

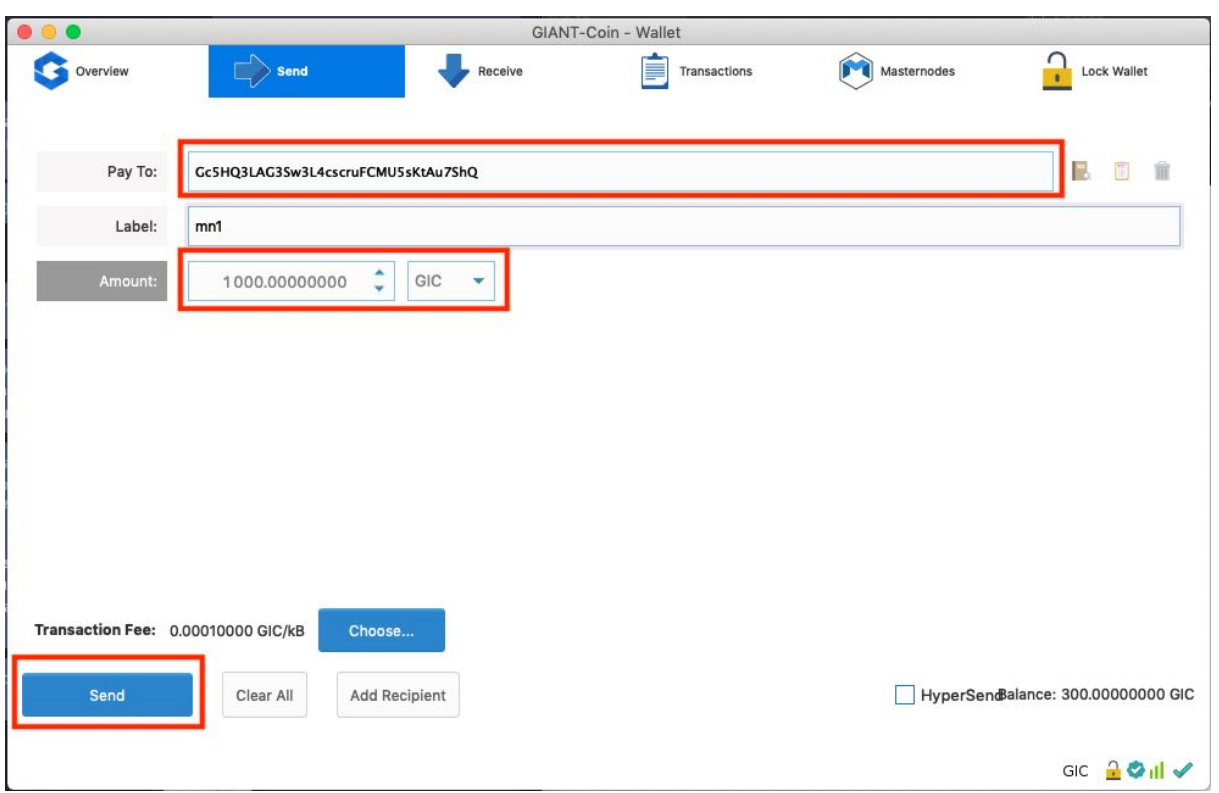

Get masternode collateral\_output\_txid and collateral\_output\_index. Go to "Tools" => "Debug Console" and enter:

#### **masternode outputs**

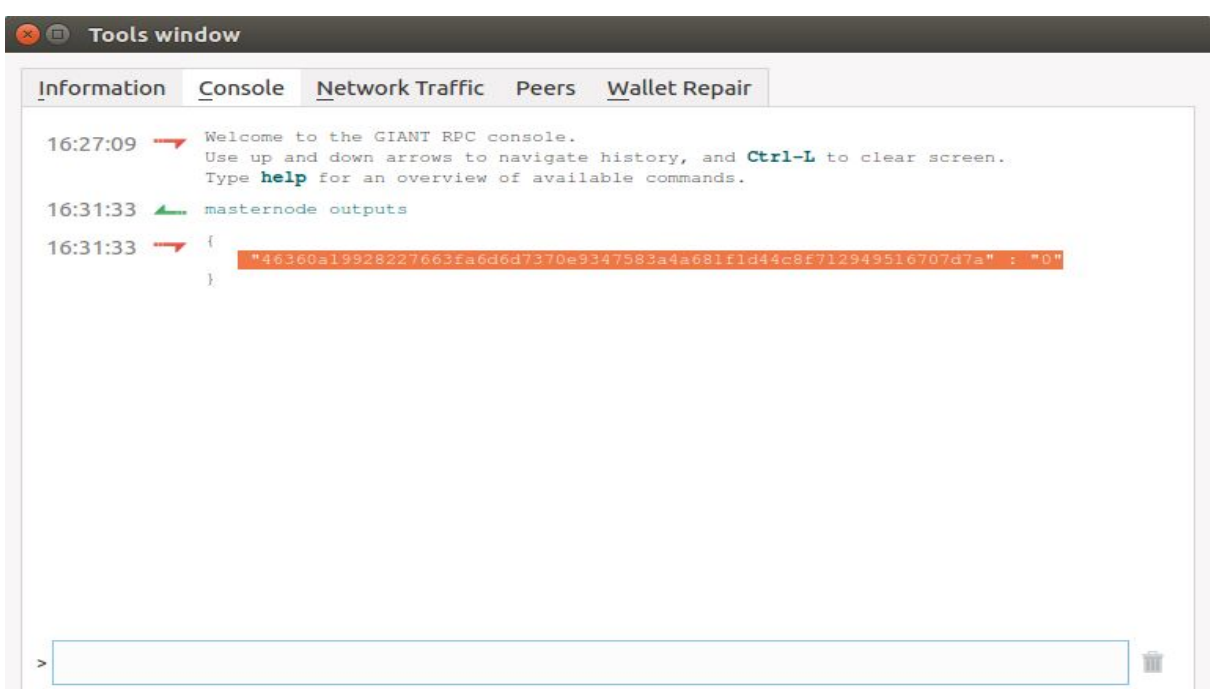

Edit the *masternode.conf* file located on your local computer.

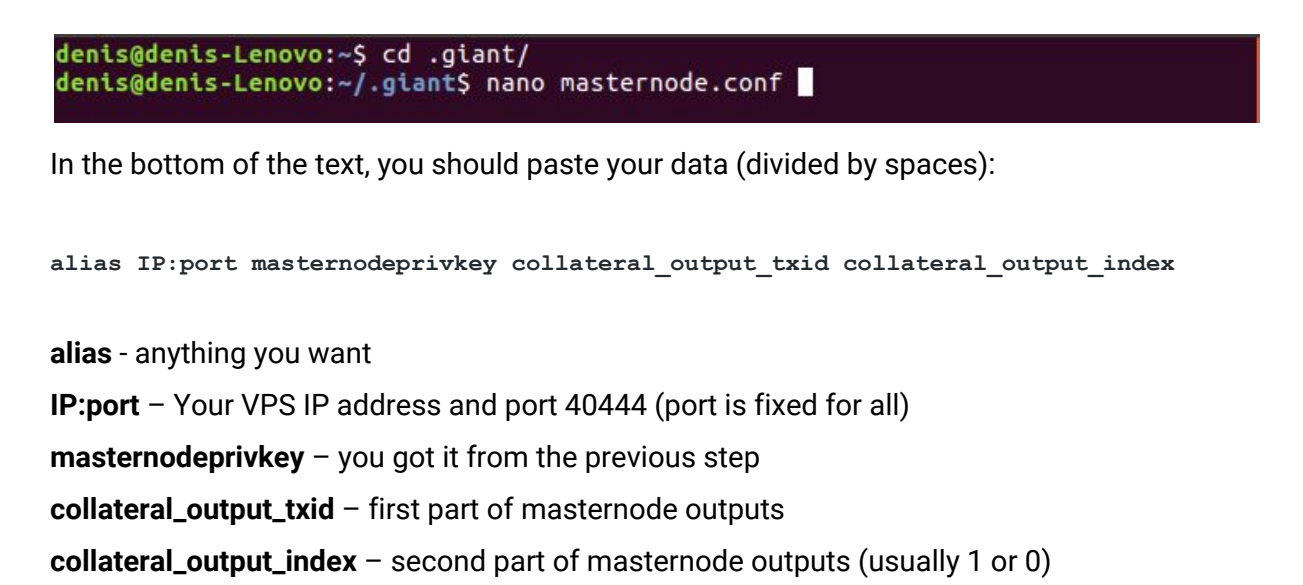

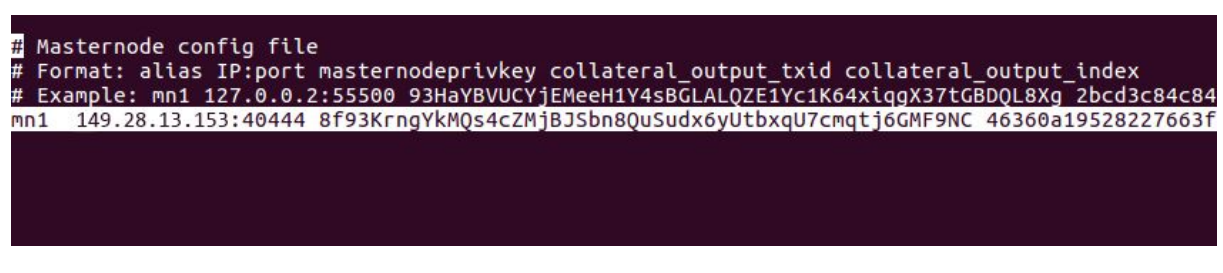

Save changes in the *masternode.conf* file and exit by pressing CTRL+O -> ENTER -> CTRL+X

Close and start your Giant GUI wallet again. In the masternode tab, press the Start Missing or Start All button.

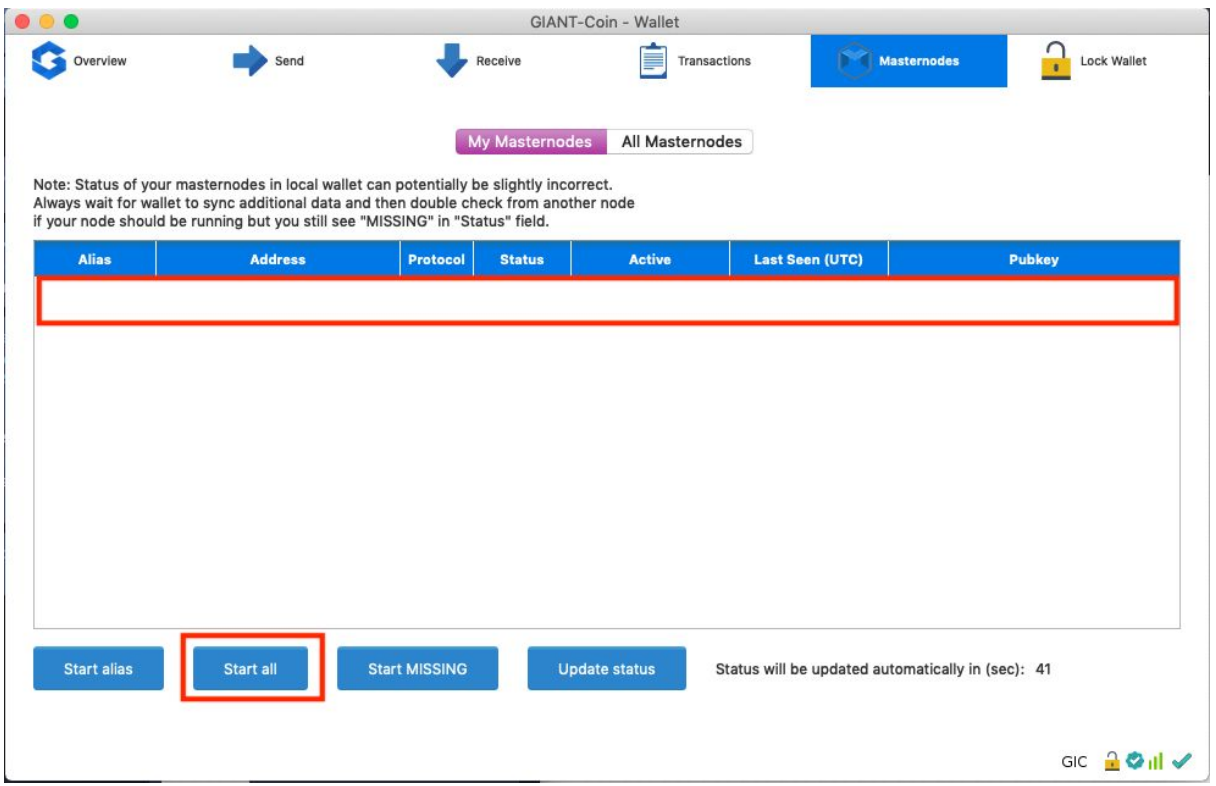

Your status will become "PRE\_ENABLED" and after 20-30 min it will be changed to

"ENABLED". Sometimes you should wait for 1-2 hours for your masternode to sync with another nodes and become ready for starting, if it doesn't start immediately don't worry, just try a little bit later.

Relaunch your node if your masternode status is "NEW\_START\_REQUIRED"

# **CONGRATULATIONS! YOU DID IT! GOOD LUCK!**